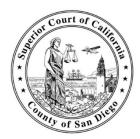

## SUPERIOR COURT OF CALIFORNIA, COUNTY OF SAN DIEGO

## DIGITAL RECORDING INFORMATION

The CD-ROM you have been provided contains the digitally recorded proceeding(s) that you requested in the following format:

☐ Audio CD – may be played on any computer or on a CD player.

☐ Compressed CD – may only be played on a computer with Liberty Court Player software installed. The software is included on your disc. *Note: This format is* not compatible with Mac computers.

## To install Liberty Court Player on a Windows PC:

- Insert CD-ROM into drive
- Double-click on the ".exe" file and follow the prompts to install the player software.

## To play the recording of the court proceeding:

1. Double-click on the Liberty Court Player icon:

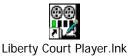

2. Click on the "Open File" icon (see below):

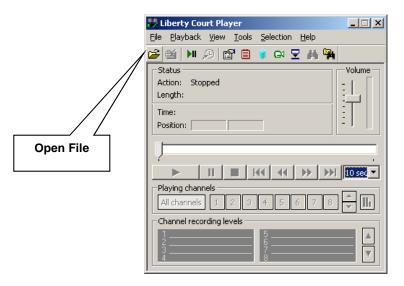

3. Select the file you wish to play on your CD-ROM drive (typically drive "d" or "e") and click the "▶" button to play

**NOTE:** The San Diego Superior Court assumes no responsibility for any damage or loss whatsoever arising out of the use, misuse, or installation of this CD-ROM, recording, or software, including without limitation, damage or loss to your computer equipment. The San Diego Superior Court is not responsible for damage or loss whatsoever based on any reliance upon the information contained in this CD-ROM, recording, or software. The San Diego Superior Court makes no warranties or representations that the information contained in this CD-ROM, recording, or software is free of infection by computer viruses or other contamination.